# **NOUVELLES BIBLIOTHÈQUES DISPONIBLES**

### **Nouveaux fabricants et nouvelles bibliothèques**

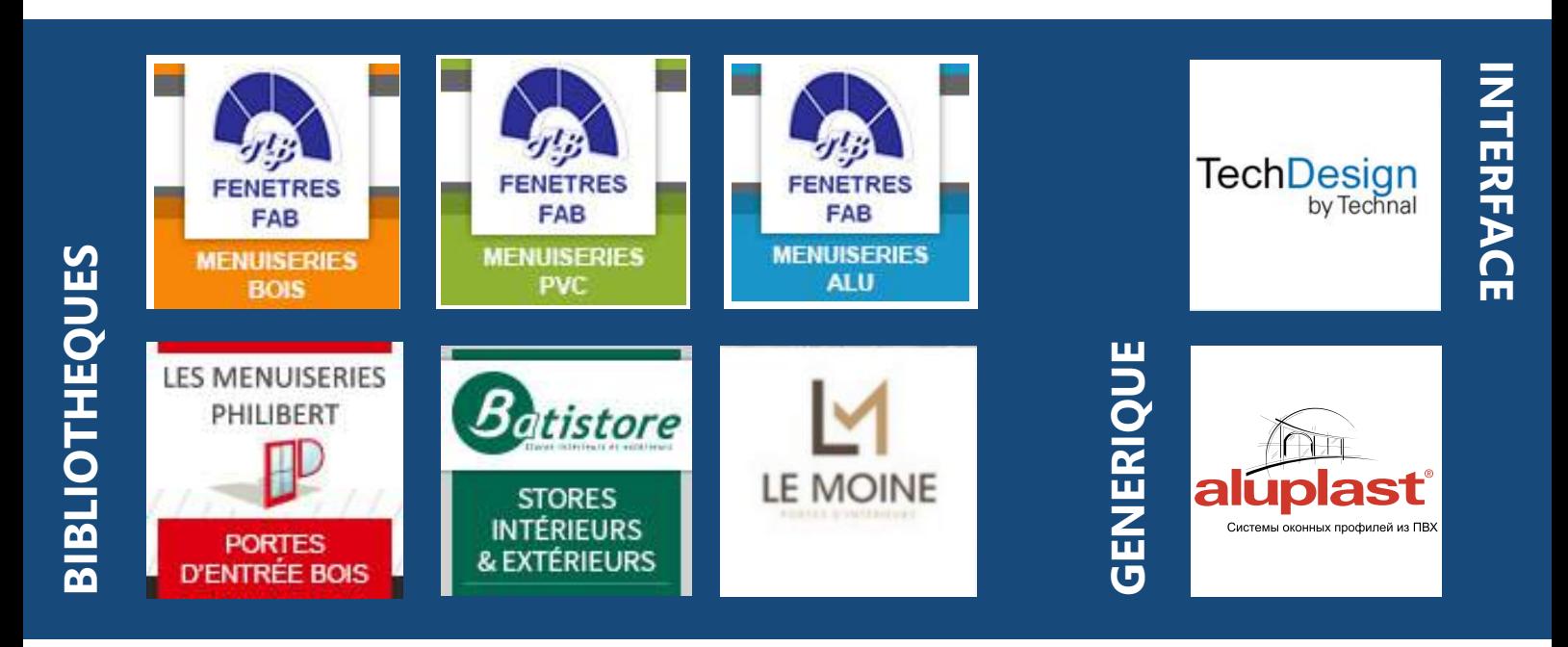

### **Nouvelle bibliothèque générique**

Afin de ne pas pénaliser vos chiffrages et vos devis clients HerculePro met à disposition des clients souhaitant chiffrer des menuiseries PVC Aluplast dans la gamme Idéal 4000 une bibliothèque générique sur laquelle vous pourrez appliquer vos conditions.

En remplacement de bibliothèque fabricant supprimée récemment.

*Sur demande au service support Herculepro.*

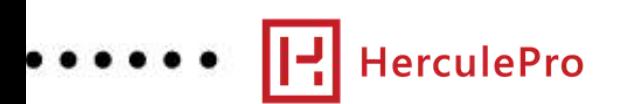

### **Les versions de Windows obsolètes**

Les évolutions du programme, de ses outils annexes et modules imposent une compatibilité croissante. Afin de profiter pleinement du programme HerculePro, il est important que la machine sur laquelle il est installé soit en accord avec les prérequis de fonctionnement et de sécurité actuels.

Ci dessous, vous allez trouver la liste exhaustive des versions réputées "obsolètes" ou ne répondant plus aux minimas de sécurité ou de fonctionnement requis.

### **Versions de Windows obsolètes non compatibles avec HerculePro En date du 01/01/2021, les versions citées ci-dessous ne sont plus compatibles avec HerculePro.**

**En effet, avec une version obsolète vous encourez un risque de sécurité pour les données présentes dans votre ordinateur (Virus, Malware, Crypto virus, ransomware ou tout type de message alertant d'une anomalie).**

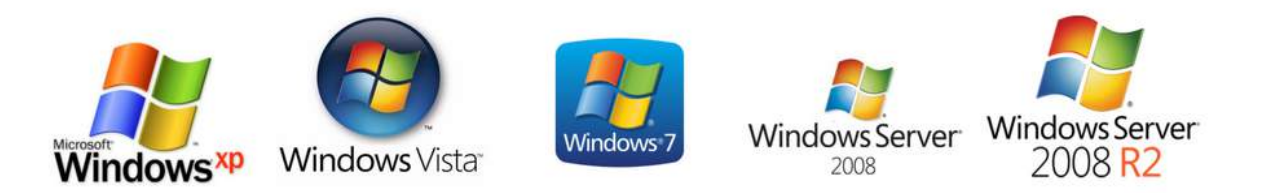

**Sources du gouvernement : https://www.cert.ssi.gouv.fr/information/CERTFR-2005-INF-003/ https://www.cert.ssi.gouv.fr/actualite/CERTFR-2019-ACT-012/**

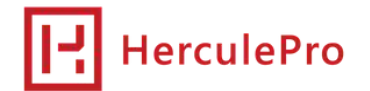

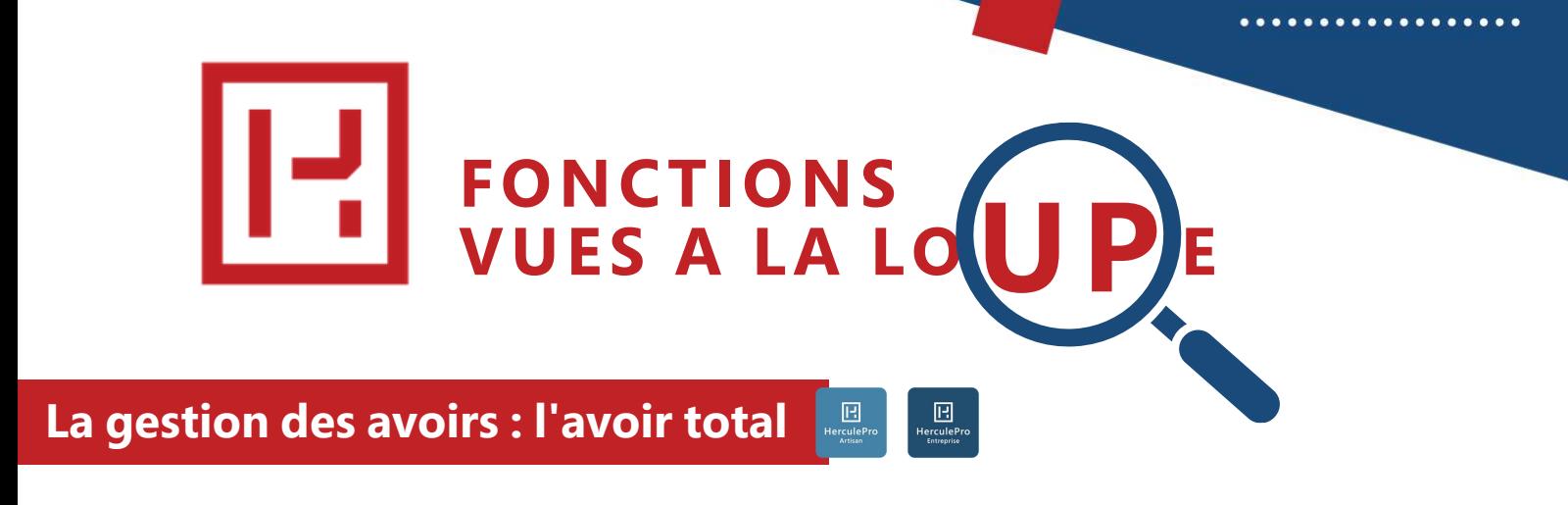

### *Ces informations sont disponibles dans la faq HerculePro : " faq.herculepro.com "*

PRÉREQUIS : Artisan, Entreprise versions PME et Platinium

Un avoir total est utile dans certaines situations :

Annuler une vente déjà facturée ou si sous souhaitez refaire une facture et pour cela l'annuler par un avoir financier...

… et à condition de respecter certaines conditions :

Ne pas être resté à l'état de commande non facturée

Ne pas avoir saisi de règlement sur la facture que vous souhaitez annuler par un avoir total. (Saisissez un règlement identique en négatif ou annulez le règlement).

### **Création d'un Avoir total**

**THE CONTRACTOR OF A PERSON CREW CONTRACTOR** 

Pour pouvoir créer un avoir total il faut aller dans le module 'Ventes'

Sélectionnez la facture que vous voulez annuler et faites un clic droit, sélectionnez sur 'Avoir financier' et cliquez pour valdier.

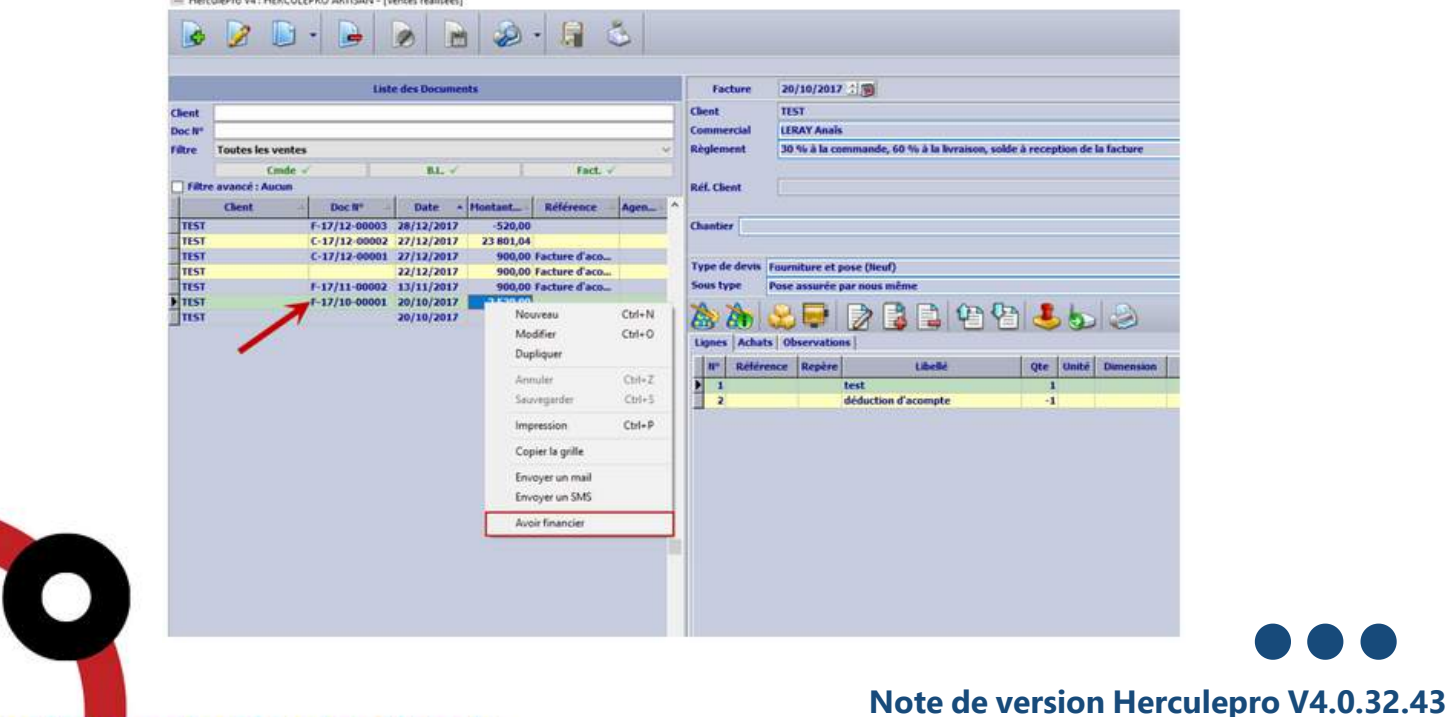

Attention pour pouvoir faire un avoir total il faut que votre document soit transformé en facture, vous ne pouvez pas faire d'avoir sur une commande. De plus, si vous voulez faire un avoir total sur une facture, il faut que cette facture n'ait pas de règlement de renseigné. S'il en a un c'est un avoir partiel qu'il faut faire ou il vous faut renseigner un autre règlement du même montant mais en négatif pour annuler votre règlement et signaler un remboursement ou simplement annuler le règlement.

Après avoir sélectionné 'Avoir financier', votre facture se duplique en mettant les quantités négatives et en ajoutant une ligne 'Avoir de la facture N° F……………………….'.

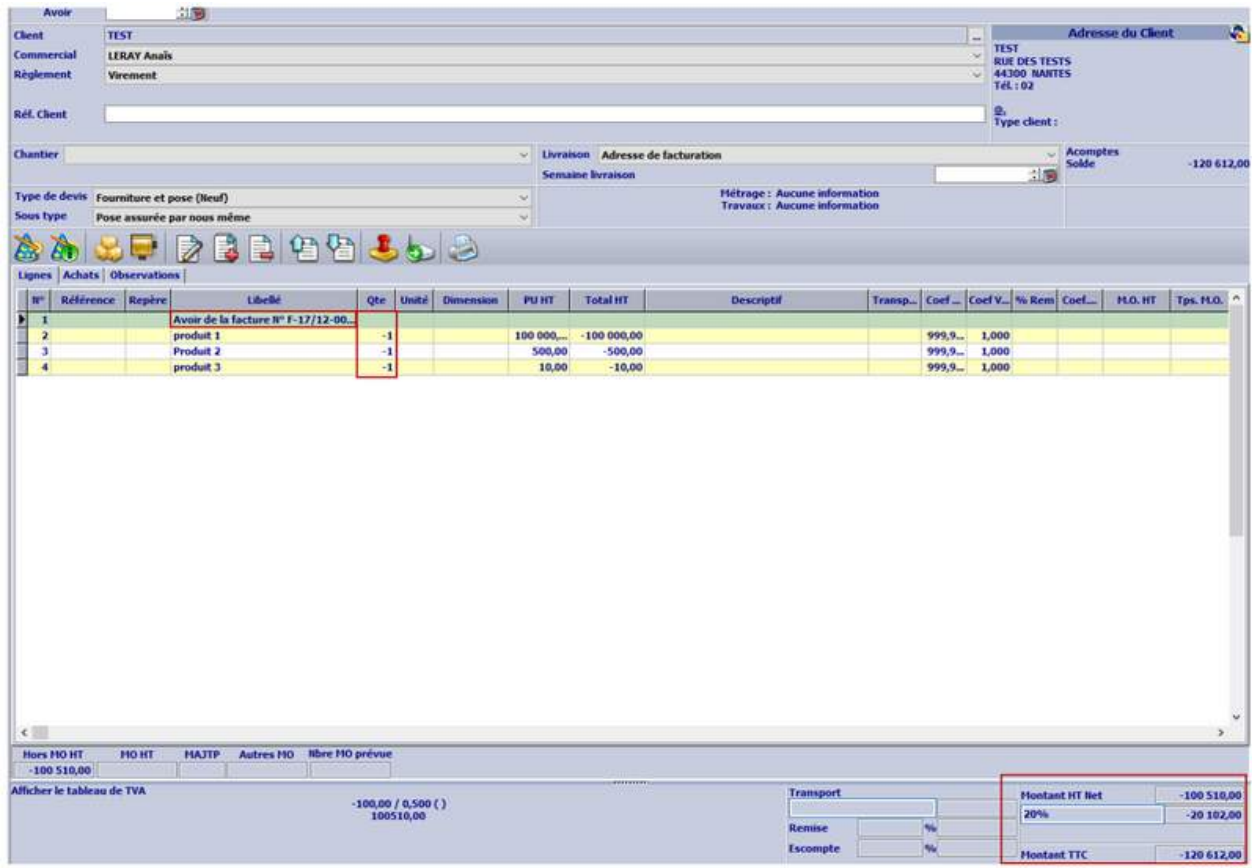

Puis, sauvegardez et imprimez en tant qu'avoir

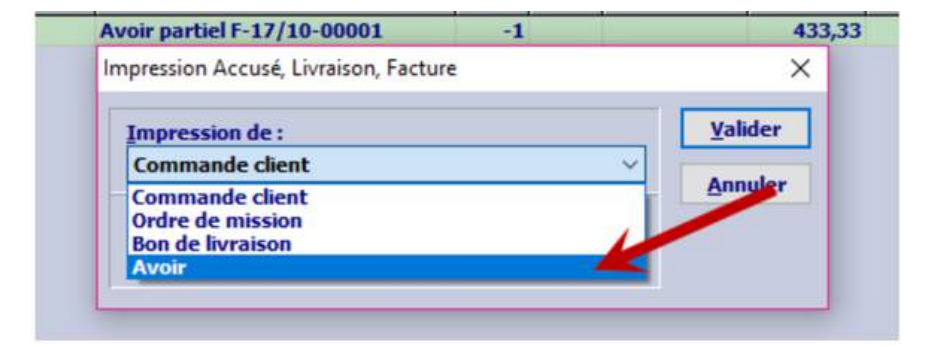

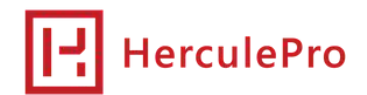

### **Solder une facture par son avoir**

Après avoir créé votre avoir, il faut le relier à la facture que vous voulez annuler. Pour cela il faut cliquer sur la facture en question puis aller dans 'Gestion des règlements'. Puis créer un nouveau règlement.

Sélectionner 'Avoir' dans 'Moyen de règlement'.

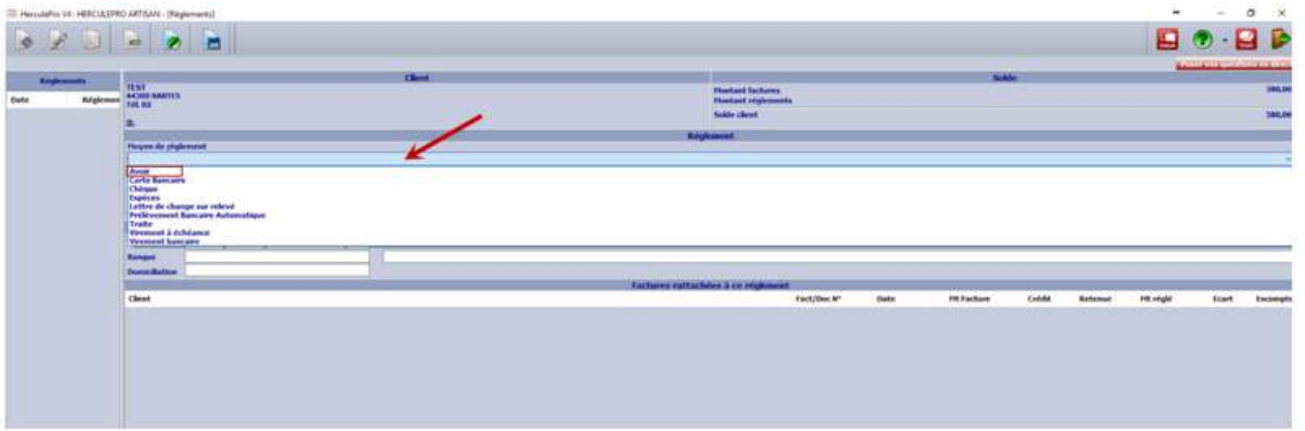

Ajouter des lignes dans le corps du texte Si le mot 'Avoir' n'apparait pas dans la liste déroulante 'Moyen de règlement' faites la touche 'inser' lisser de votre clavier, une fenêtre apparaîtra il vous suffira dans 'Libellé' de mettre 'Avoir' puis d'enregistrer.

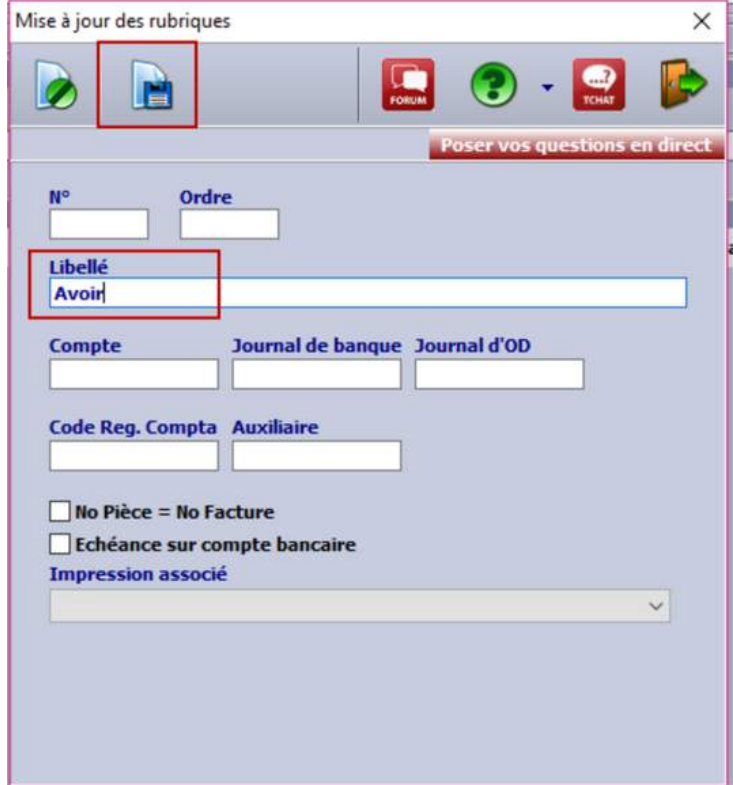

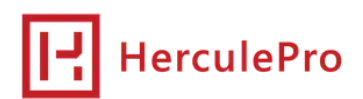

Après avoir sélectionné le 'Moyen de règlement' il faut cliquer sur les trois points dans 'Montant réglé'.

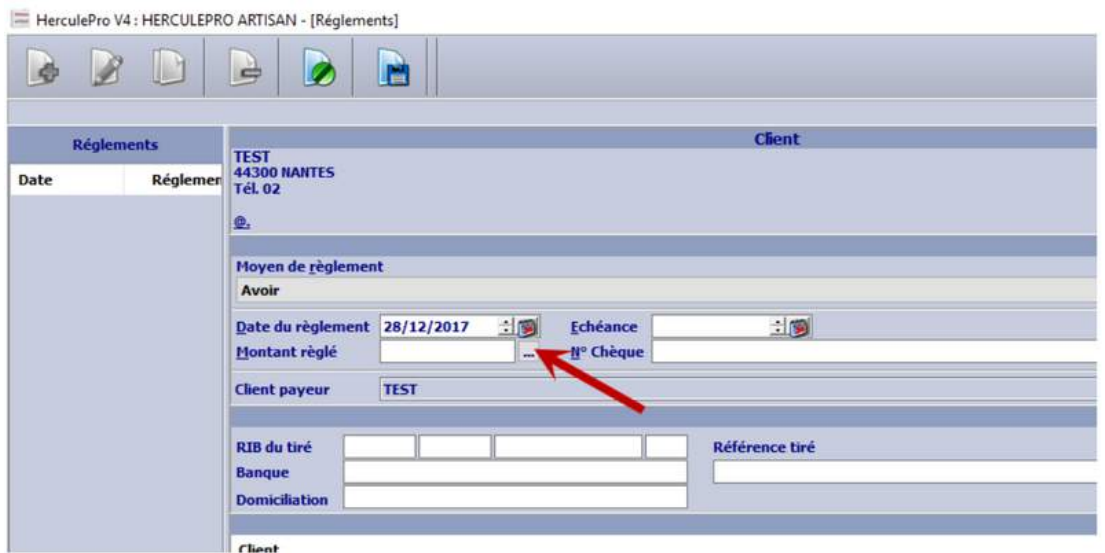

Après avoir cliqué sur les trois points cochez votre avoir et votre facture puis validez.

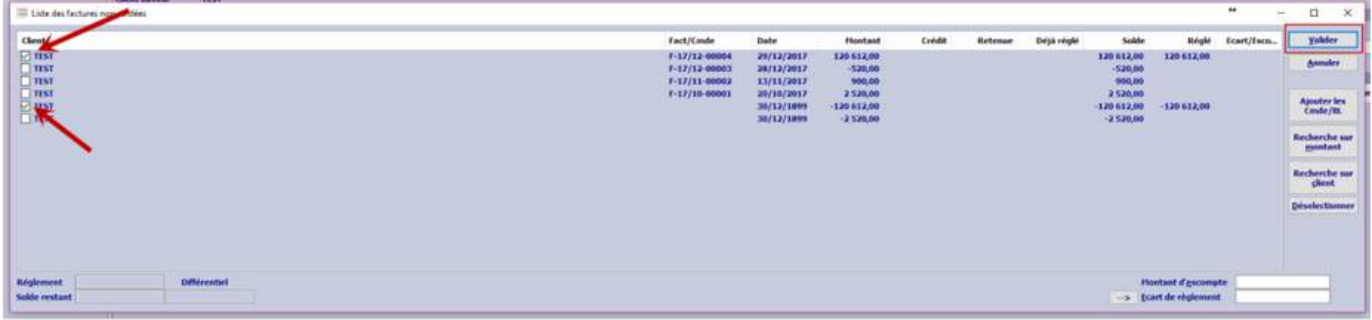

Il faut ensuite 'Sauvegarder' votre règlement.

Votre avoir est maintenant relié avec votre Facture, en imprimant celle-ci vous pouvez remarquer en bas à gauche que votre avoir est renseigné et donc votre facture est 'Acquittée'.

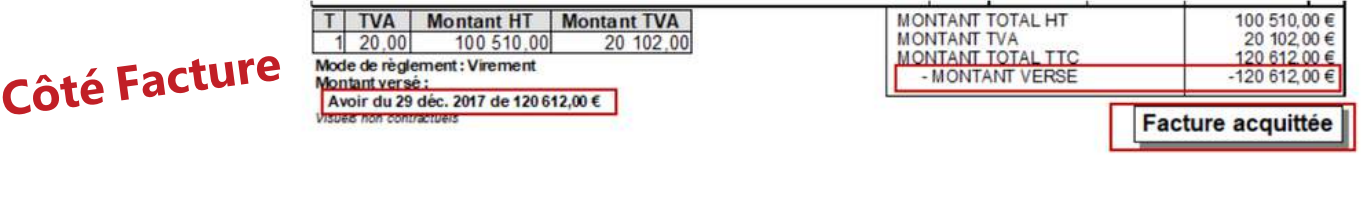

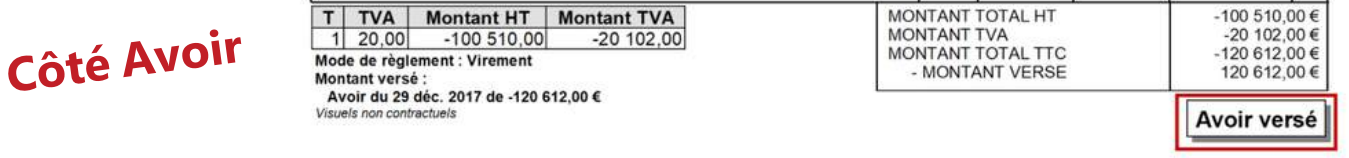

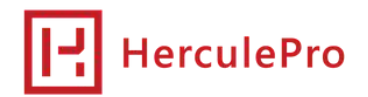

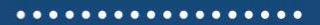

**Si lorsque vous cliquez sur les trois points apparaît ce message : 'Veuillez indiquer le montant du règlement ' .**

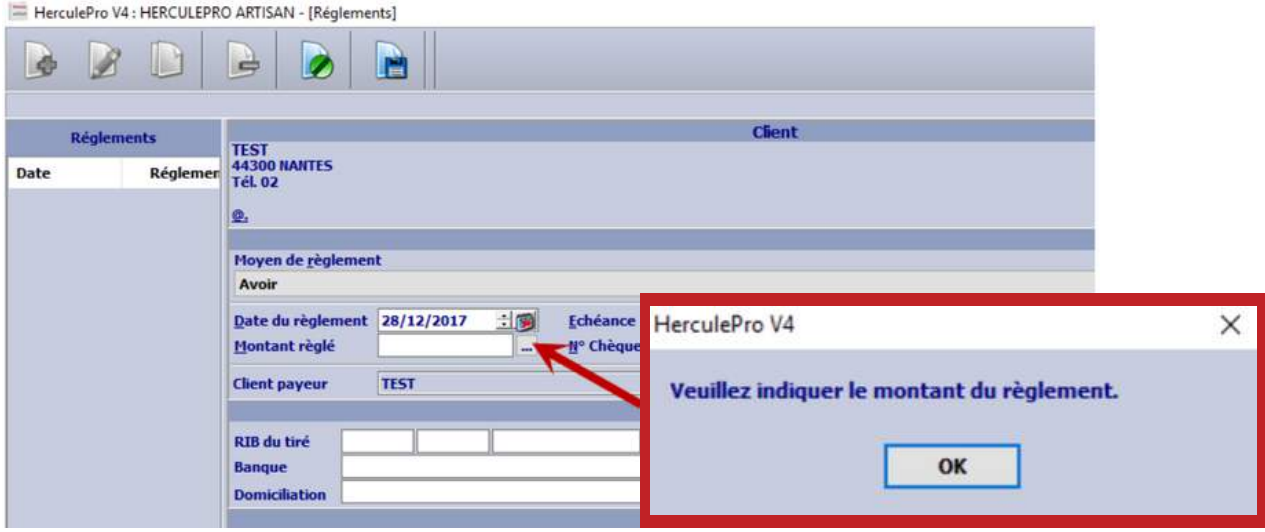

il faut alors aller sur la flèche à côté de l'icône 'Paramètres' 'Utilisateurs', ouvrir le menu et dans l'onglet '*Groupe'* sélectionnez votre groupe, cliquez sur 'Modifier' **puis sélectionnez** 'Règlements' et décochez 'Montant obligatoire' puis sauvegardez.

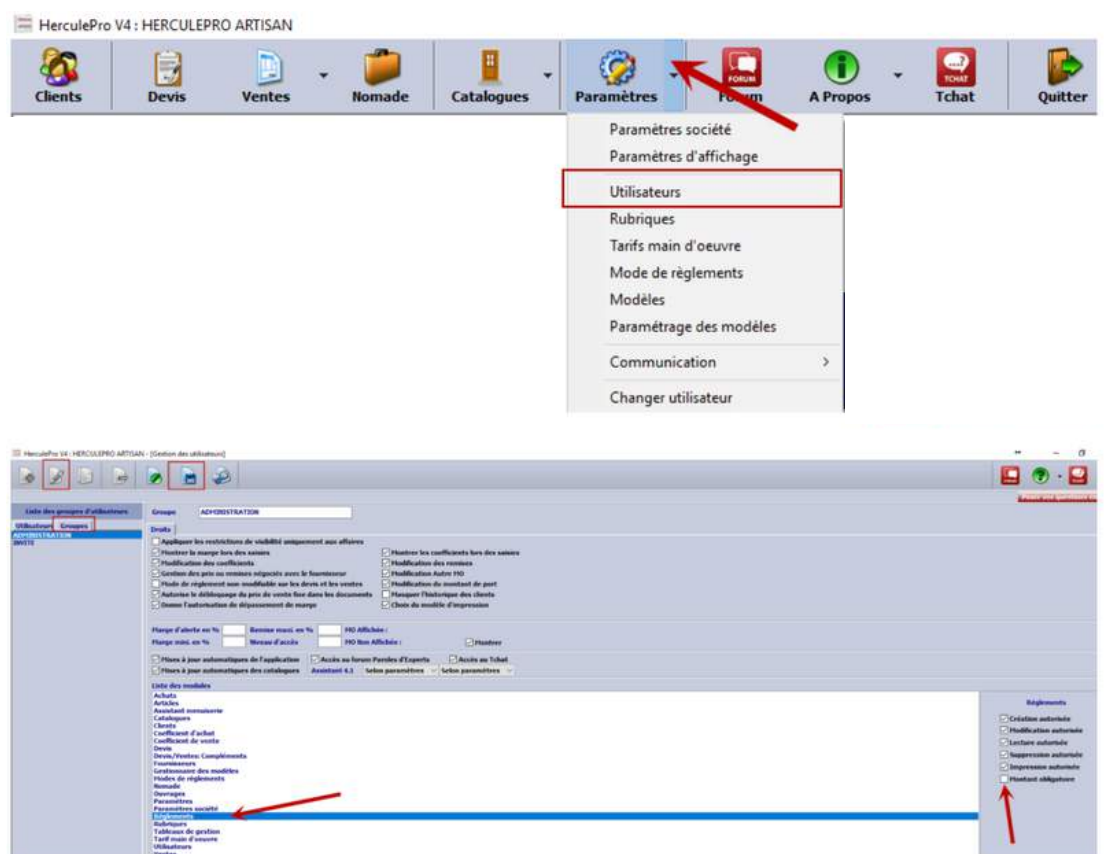

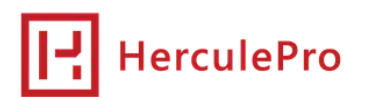

*Continued State Continued State Continued State Continued State Continued State Continued State Continued State Continued State Continued State Continued State Continued State Continued State Continued State Continued St* 

A la suite de la destruction du Data Center OVH de Strasbourg, il nous parait utile de vous préciser les différents types de sauvegardes utiles pour protéger votre activité et votre entreprise.

N'hésitez pas à revenir vers notre service technique pour plus d'informations sur les fonctionnalités de sauvegarde de votre programme.

### 1.) QUELLES DONNÉES ?

Privilégiez les données dont vous savez qu'elles n'existent pas en plusieurs endroits ou sous des formes différentes. (Devis, factures, données clients et comptables), tout en respectant les pré-requis RGPD.

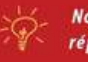

Nombre de programmes s'installent dans un seul et unique répertoire, le copier intégralement est une bonne pratique.

### 2.) SUPPORTS AMOVIBLES ?

Procéder à la copie des données sur un support amovible permet de dissocier géographiquement les sauvegardes. Pourvu que ces supports ne soient pas stockés au même endroit. (vol, incendie)

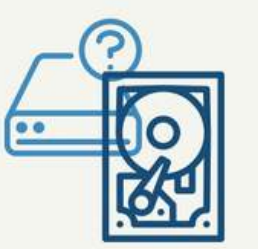

Une sauvegarde hebdomadaire avec emport du support avec vous est une bonne pratique.

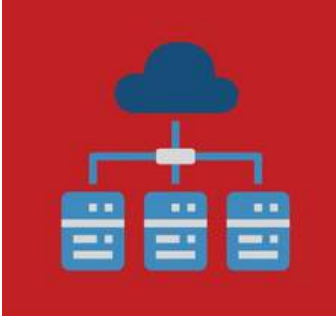

#### 3.) LE CLOUD

Les sociétés de stockage de données permettent une conservation sur un espace réservé et sécurisé de vos données de sauvegardes mais à moins d'être multipliées elles ne préservent pas de tous les risques et ne peuvent pas être la seule et unique solution.

> Mieux vaut sauvegarder moins de choses, mais les sauvegarder en plusieurs emplacements.

### **4.) QUELLE FRÉQUENCE**

La fréquence de sauvegarde est liée à 4 facteurs :

- Le volume à sauvegarder
- La capacité de transport du système (débit internet)
- Le mode de sauvegarde (incrémentiel, complet)
- Le support de sauvegarde (physique, cloud)

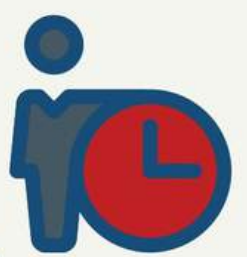

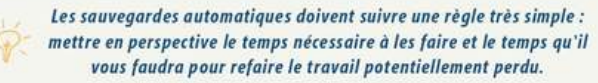

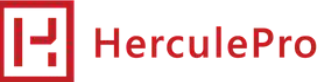

**SECURITE**

**Bien choisir son service lors d'un appel téléphonique c'est être sur d'avoir le bon interlocuteur pour une bonne qualité de service.**

## **02 14 00 1234**

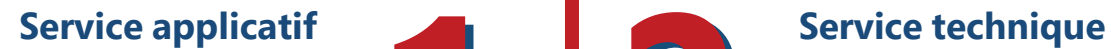

Il est dédié à l'aide à l'utilisation quotidienne de votre programme Herculepro et à la formation.

Besoin d'une option, d'une licence supplémentaire, d'une version supérieure. **3**

**1**

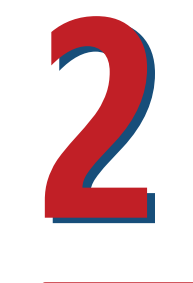

Votre programme ne se lance pas ? Une erreur apparait, le choix à faire alors est bien celui-ci.

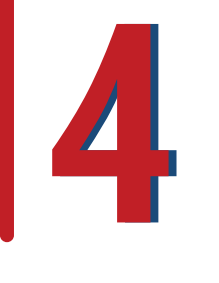

### **Service commercial Service administratif**

Un duplicata de facture, un renouvellement de votre assistance...

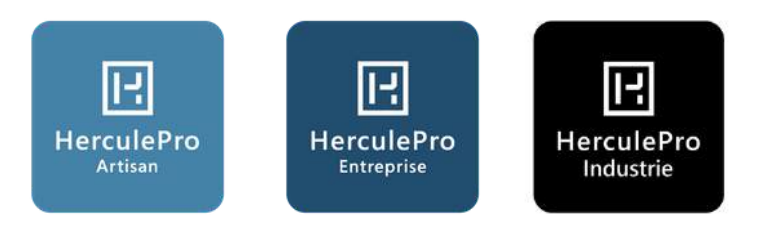

### **A chaque entreprise sa solution HerculePro !**

### **Module Règlements**

- Ajout du bouton « Optimiser les règlements » dans l'onglet « Support » du paramétrage de la société, permettant l'optimisation de l'ouverture du module "Règlements".

### **Module Réceptions**

Ajout du bouton à cocher « Réceptions : Fournisseurs sans déclenchement des calculs » dans l'onglet « Support » permettant l'optimisation des recherches du module "Réceptions".

- Informations supplémentaires recueillies dans le champ Notes : date de réception et nom du fournisseur.

### **Mise à jour des catalogues et sous-catalogues**

- Corrections sur le téléchargement des bibliothèques qui possèdent des sous-catalogues.

### **Modèles Devis/Ventes**

- Le libellé "détail des composants" devient "Caractéristiques détaillées de ce produit" entre le descriptif principal et les options (Modèle par regroupement).

### **Moteur 5.1**

Arborescence de création des dossiers :

- Correction et mise à jour du fonctionnement.

### **Assistant de chiffrage**

- Corrections sur le calcul du prix d'achat forcé.
- Optimisation des calculs de l'assistant.

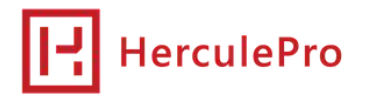